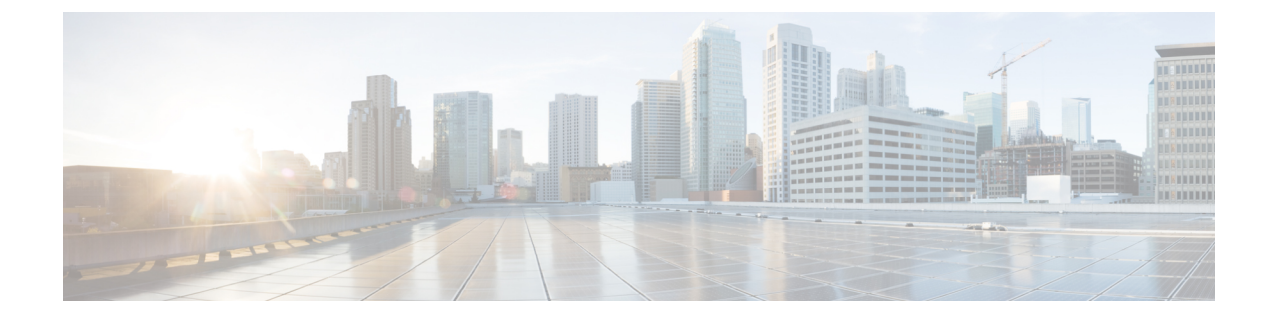

## カスタム **VM** 名の設定

• カスタム VM 名の設定 (1 ページ)

## カスタム **VM** 名の設定

ESC で VM 名を自動生成しない場合は、VM 名をカスタマイズできます。VM 名をカスタマイ ズするには、展開データモデルの VM グループセクションで vim vm name を指定します。 vim vm name が指定されていない場合、ESC によって VM 名が自動生成されます。

カスタム名の指定時に、VM グループに複数の VM が存在する場合、出力のカスタム VM 名に 「<index>」が追加されます。たとえば、グループ内の最初の VM は vim\_vm\_name で指定され た名前になり、2番目以降のVMのカスタム名にはインデックス「1」、「2」が追加されま す。ABC として指定されたカスタム名の場合、出力の VM 名は、VMname、VMname 1、 VMname\_2 などと表示されます。VM グループ内の VM が 1 つだけの場合、カスタム VM 名に 「\_<index>」は追加されません。

単一の展開に複数の VM グループを含めることができます。また、必要に応じて、個々の VM グループで異なる vim\_vm\_name 値を指定できます。たとえば、展開に 2 つの VM グループがあ る場合、最初のグループで vim\_vm\_name を指定すると、すべての VM の名前が前述のように生 成されます。2番目の VM グループでは vim vm name を指定しないため、このグループから作 成されるすべての VM 名は自動生成されます。

カスタム VM 名は、1 つの OpenStack 展開における展開およびテナント内で一意である必要が あります。つまり、カスタムVM名は異なるテナント間で複製できます。また、異なる展開用 であれば、同じテナント内でも複製できます。VMware展開の場合、カスタムVM名はvCenter サーバ全体で一意である必要があります。つまり、重複する VM 名は許可されません。

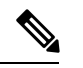

カスタム名には最大 63 文字を使用できます。VM 名には特殊文字は使用できず、英数字 と「\_」および「-」のみ使用できます。 (注)

<esc\_datamodel xmlns="http://www.cisco.com/esc/esc"> <tenants><tenant> <name>Admin</name> <deployments> <deployment>

<deployment\_name>NwDepModel\_nosvc</deployment\_name>

```
<vm_group>
    <name>CIRROS</name>
    <image>Automation-Cirros-Image</image>
    <flavor>Automation-Cirros-Flavor</flavor>
    <vim_vm_name>VMname</vim_vm_name>
    <scaling>
        <min_active>1</min_active>
        <max_active>2</max_active>
        <elastic>true</elastic>
    \langle/scaling>
</vm_group>
```

```
(注)
```
- ESC ポータルには、展開時に設定された VM 名は表示されません。
- 重複する VM 名は、VMWare ではサポートされていません。
- 展開の完了後に VM 名を変更することはできません。

次に、カスタム VM 名を含む出力例を示します。展開時に vim\_vm\_name を設定した場合は、 同じ値が出力に表示されます。展開時にこの値を設定しなかった場合は、ESCによってVM名 が自動生成されます。

•次に、カスタム VM 名を追加した後に esc\_nc\_cli スクリプトを使用して取得した運用デー タの出力例を示します。<vmname> という新しい要素が vm\_group 要素の下に表示されま す。<status\_message>フィールドの値も、カスタムVM名を反映するために更新されます。

```
<?xml version="1.0" encoding="UTF-8"?>
<rpc-reply xmlns="urn:ietf:params:xml:ns:netconf:base:1.0" message-id="1">
  <data>
    <esc_datamodel xmlns="http://www.cisco.com/esc/esc">
      <opdata>
        <tenants>
          <tenant>
            <name>xyzzy</name>
            <deployments>
              <deployment_name>my-deployment-123</deployment_name>
              <deployment_id>78d48bf8-5f67-45fc-8d92-5ad4676yf57</deployment_id>
              <vm_group>
                <name>Grp1</name>
                <vm_instance>
                  <vm_id>df108144-ec4f-4d66-a62f-98096ecddef0</vm_id>
                  <name>VMname</name>
              </vm_group>
```
• 次に、REST API を使用して取得した出力の運用データの例を示します。

```
GET http://localhost:8080/ESCManager/v0/deployments/example-deployment-123
| xmllint --format -
<?xml version="1.0" encoding="UTF-8" standalone="yes"?>
<deployment xmlns="urn:ietf:params:xml:ns:netconf:base:1.0">
  <datacenter>
    <default>false</default>
  </datacenter>
  <deployment_details>
```
<host\_uuid>8623f1476302a5815608dbd4c2f836c570e8c74cbfbaff41c78564b1</host\_uuid>

```
<host name>my-server</host name>
<vm_uuid>e7e5a905-e0c7-4652-ae1f-23a409a58219</vm_uuid>
<interfaces>
  <interface>
 </interface>
```
</interfaces> <vm\_group\_name>Grp1</vm\_group\_name> <vm\_name>VMname\_1</vm\_name><-- ##### custom vm name, single VM in the VM group, so no appended " <index>" --> <vm\_state\_machine\_state>VM\_ALIVE\_STATE</vm\_state\_machine\_state> </deployment\_details>

```
</deployment>
```
I

翻訳について

このドキュメントは、米国シスコ発行ドキュメントの参考和訳です。リンク情報につきましては 、日本語版掲載時点で、英語版にアップデートがあり、リンク先のページが移動/変更されている 場合がありますことをご了承ください。あくまでも参考和訳となりますので、正式な内容につい ては米国サイトのドキュメントを参照ください。